# **PROGRAMME DE FORMATION**

# WEB MARKETING INTRA • INTER • SUR MESURE

CRÉER SON SITE WEB VITRINE AVEC WORDPRESS Les bases

**4 JOURS**

**Prérequis :** maîtriser les bases de l'informatique et de la navigation internet - il est conseillé d'avoir suivi la formation « Élaborer une stratégie percutante sur le web ». Avoir un projet de trame ainsi que du contenu (textes et photos) destiné au site

**Objectifs :** créer son site internet prêt à l'emploi et les outils pour le gérer en autonomie **Aptitude :** saisir et organiser son contenu sur son site vitrine (texte, image, video) avec des outils d'intelligence artificielle comme ChatGPT, le mettre à jour, le sécuriser et le sauvegarder **Compétences :** installer et gérer son contenu dans Wordpress, gérer l'apparence graphique de son site Wordpress, assurer la maintenance, le backup et la sécurité, effectuer une migration vers un autre hébergement

**Durée :** 4 jours, soit 28 heures

**Délai d'accès :** 72 heures

**Tarifs :** sur devis (conditions générales de vente accessibles sur notre site internet : www.formationccilandes.fr)

**Méthodes mobilisées :** support de cours, échanges, tours de table, ludopédagogie, mises en pratique **Modalités d'évaluation :** QCM et entretien oral au cours et à la fin de l'action de formation **Accessibilité :** locaux accessibles aux Personnes à Mobilité Réduite

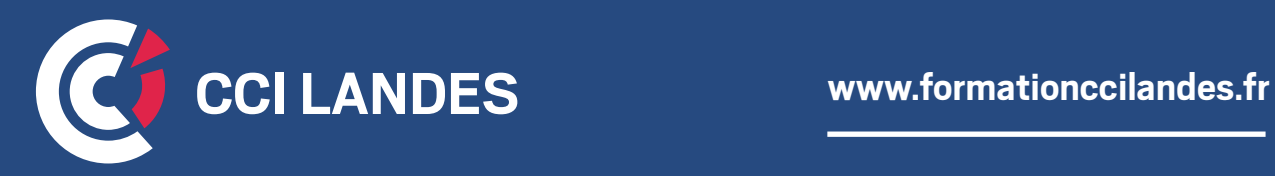

# PROGRAMME INDICATIF

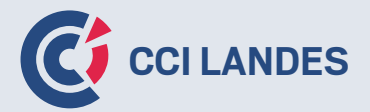

# **THÈME 1 :** INSTALLER WORDPRESS ET COMPRENDRE SON ENVIRONNEMENT

- Qu'est-ce qu'un serveur d'hébergement, un navigateur et quels sont les différents protocoles de connexion (FTP / http / HTTPS)
- Qu'est-ce qu'une CMS (Content Management Service) et pourquoi choisir Wordpress
- Comment choisir son nom de domaine
- Découvrir son hébergement de stage

### **THÈME 2 :** PREMIÈRE CONNEXION À SON BACK-OFFICE : LA DÉCOUVERTE DE SON TABLEAU DE BORD

- Comment visualiser son site et se connecter au back-office
- Régler les fuseaux horaires, l'affichage de la date, l'url du domaine (avec ou sans www, http ou https)
- Régler la structure des permaliens, la réécriture d'URL
- Ajouter un ou des utilisateurs administrateurs ou éditeurs
- Définir l'email d'administration du site
- Bloquer les robots (google) et installer Coming Soon (page d'attente frontend)

### **THÈME 3 :** WORDPRESS, UNE PLATEFORME DE CONTENU DIVERSIFIÉS

#### **Découverte de Gutenberg : bloc editor (l'éditeur de base de Wordpress)**

- Découverte des blocs : le bloc texte
- Brouillon, publication et révision
- L'extrait d'article et le bloc « Lire la suite »

#### **L'image et le web / l'image sous wordpress**

- Ajouter une image dans un bloc
- Import d'image / les formats wordpress
- L'image à la une
- La galerie d'image
- L'image en pop-up lightbox
- Classer ses images avec l'extension enhanced media library

#### **Le bloc HTML**

- Ajouter une vidéo youtube dans un bloc
- La vidéo en pop-up lightbox
- Ajouter un plan google map

#### **Structurer ses articles (POST)**

• Créer des catégories d'article

#### **Différence entre page et articles**

- Créer une page vierge, ajouter un bloc header, un bloc colonne, un bloc paragraphe, un bloc call-to-action
- Définir cette page statique comme page d'accueil

# PROGRAMME INDICATIF

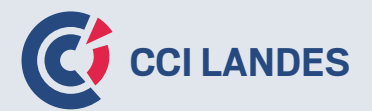

### **THÈME 4 :** PERSONNALISER L'APPARENCE DE SON SITE

#### **Des blocs complémentaires pour Gutenberg**

- Les blocs Kadence, la bibliothèque de bloc et ses modèles
- Le Row Layout

#### **Choisir son thème**

• Installation du thème Futurio / Installation des extensions Elementor et Woocommerce / import des données et contenu de la démo Futurio choisie

#### **Onglet – Personnalisation du thème**

- Gérer l'identité du site (logo, titre, description du site)
- Choisir ses couleurs
- Les options du thème
- Choisir sa page d'accueil / définir sa page d'article
- Options d'entête, gestion du header
- Options pied de page, gestion du footer
- Gérer ses menus : ajouter un onglet page / catégorie / lien personnalisé
- Accès aux widgets, la barre latérale : le widget
- Différentes vues d'écran : le responsive web design

#### **Elementor**

- Modifier sa page d'accueil avec Elementor
- La section / la colonne / le widget
- Le contenu / le style / les marges et padding
- L'alignement pleine largeur / boxed

# **THÈME 5 :** ALLER PLUS LOIN AVEC WORDPRESS ELEMENTOR ET WOOCOMMERCE

- Reconstruire ses pages principales sous Elementor
- Enregistrer ses pages sous forme de modèle Elementor

#### **Woocommerce, le produit**

- Créer un produit simple
- Créer un produit variable
- Créer des catégories de produits
- Les widgets Product List d'Elementor
- Utiliser les widget Elementor d'affichage de grille de produit

# PROGRAMME INDICATIF

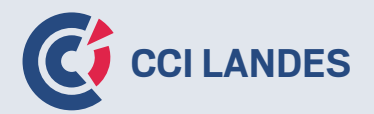

# **THÈME 6 :** CRÉER SES PROPRES MODÈLES DE PAGES AVEC ELEMENTOR

- Créer son header avec Elementor
- Créer son footer avec Elementor
- Création d'un modèle liste article (archive post)
- Création d'un modèle fiche article (single post)

# **THÈME 7 :** PUBLICATION DE CONTENU : VISIBILITÉS ET RESPONSABILITÉS

#### **Mentions obligatoires**

- Créer une page mentions légales
- Créer une page charte de confidentialité
- Créer vos conditions générales de vente
- Ajouter ces pages et leurs liens en pied de page
- Créer un bandeau d'acceptation des cookies
- Mise en pratique en utilisant les outils d'intelligence artificielle IA comme ChatGPT

#### **Wordpress et le référencement**

- Wordpress et les titres H(n)
- Balise alt des images
- Maillage interne, ancres, liens externes, liens internes Yoast SEA, meta-title, meta-description

# **THÈME 8 :** WORDPRESS ET LA SÉCURITÉ

- Gestion des mises à jour de thèmes, d'extensions
- Sauvegardes automatiques de wordpress et restaurations
- Installation de Wordfence et Cerber (protéger son installation)
- QCM Wordpress Debrief
- Evaluations de la formation, questions-réponses et conclusion

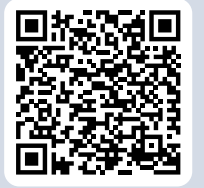

**Pour plus d'informations : formationccilandes.fr 05 58 05 44 81**

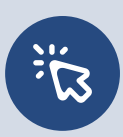

*Centre de Formation Continue de La Chambre de Commerce et d'Industrie des Landes Siret : 184 000 024 000 10 – N° de déclaration d'activité 72 40 P 0038 40*